# Databases

### What is a Database? What is it used for?

 A database is used to store large, complex collections of data. It makes searching, storing and updating large amounts of data easy.

- Why use a database?
  - to search data quickly and in various ways
  - to find relationships among data
  - to allow multiple users to access/modify data.

### Relational Databases

- Data is organized into multiple tables.
- Columns represent variables/attributes.
- Rows are records/instances.
  - The number of rows changes as we add/delete data.

#### **Table: Students**

| ID      | Last name | First name |
|---------|-----------|------------|
| 1765228 | Smith     | John       |
| 8735016 | Brown     | Alice      |
| 9002654 | MacLeod   | Alex       |

Table: Residents

| ID      | Room |
|---------|------|
| 1765448 | 120  |
| 9002654 | 121  |

#### **Databases**

- **SQL:** language for querying and maintaining relational databases
  - "Structured Query Language"
  - Pronounced "ess cue ell" or "sequel"
  - Can use in almost any database!
- DataBase Management System (DBMS): Software to allow users to interact with the database
  - We will use SQLite

### SQLite in Python

#### import sqlite3

• This module contains functions for connecting to the database, and passing SQL commands and queries to the DBMS.

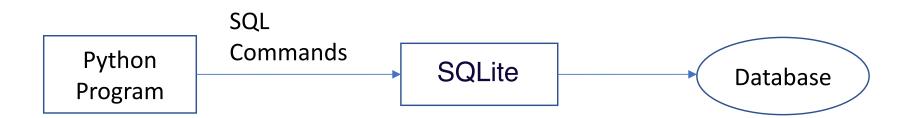

## Example: Precipitation table

| City          | Snow  | Total | Days |
|---------------|-------|-------|------|
| St.John's     | 322.1 | 1482  | 217  |
| Charlottetown | 338.7 | 1201  | 177  |
| Halifax       | 261.4 | 1474  | 170  |
| Fredericton   | 294.5 | 1131  | 156  |
| Quebec        | 337.0 | 1208  | 178  |
| Montreal      | 214.2 | 940   | 162  |
| Ottawa        | 221.5 | 911   | 159  |
| Toronto       | 135.0 | 819   | 139  |
| Winnipeg      | 114.8 | 504   | 119  |
| Regina        | 107.4 | 364   | 109  |
| Edmonton      | 129.6 | 461   | 123  |
| Calgary       | 135.4 | 399   | 111  |
| Vancouver     | 54.9  | 1167  | 164  |
| Victoria      | 46.9  | 858   | 153  |
| Whitehorse    | 145.2 | 269   | 122  |
| Yellowknife   | 143.9 | 267   | 118  |

### Basic sqlite3 usage

Connect to the database:

```
con = sqlite3.connect('name.db')
```

Get a cursor which is our link to the database:

```
cur = con.cursor()
```

After we edit our database, commit the changes:

```
con.commit()
```

Close the cursor when we are done:

```
cur.close()
```

Close the connection when we are done:

```
con.close()
```

### Running SQL Commands

• We run SQL commands in python with:

```
cur.execute('SQL statement here')
```

• By convention, we write SQL keywords in uppercase and variables names in lowercase